# AVR-Mikrocontroller mit dem GCC programmieren

Mario Haustein

Chemnitzer Linux User Group

10. Februar 2012

Mario Haustein (CLUG) **AVR-Mikrocontroller** 10. Februar 2012 1 / 21

1. Die Architektur

- 2. AVR in 10 Minuten
- 3. Beispiel: Pulsweitenmodulation
- [4. Ausblick](#page-7-0)

#### Die Hardware

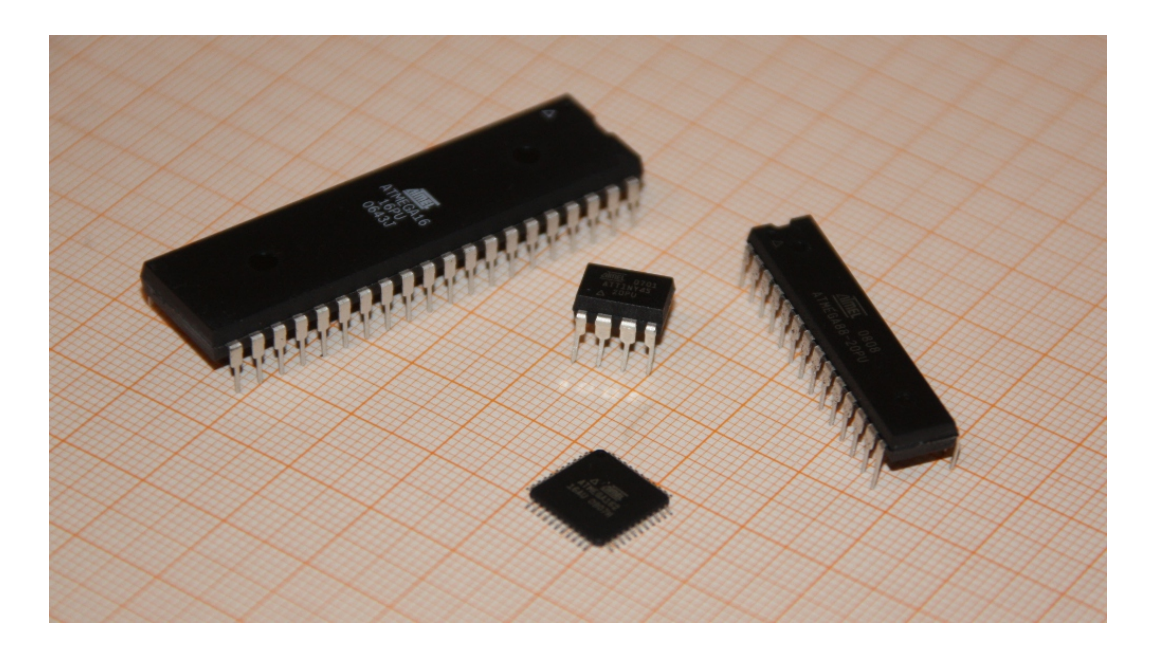

CPU + RAM + Flash + EEPROM + Peripherie in einem Gehäuse

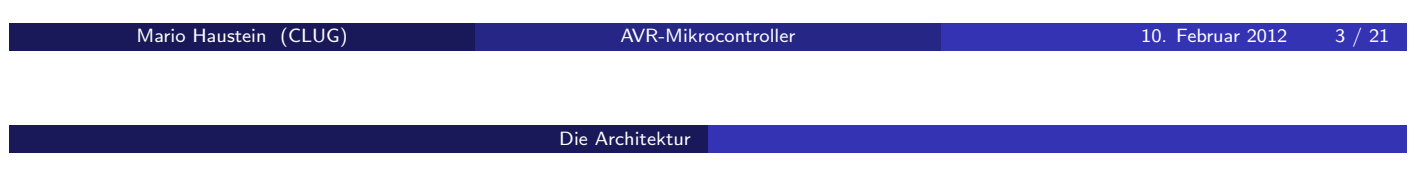

# Typenbezeichnung

 $\blacktriangleright$  Serie

ATtiny wenig Speicher, kleine Bauform, wenig I/O ATm[ega](#page-1-0) mehr Speicher, große Bauformen, viel I/O ATXMega viel Speicher, nur SMD-Gehäuse, DMA, HW-Crypto, ... AVR UC3 FPU, Speicherschutz, hohe Taktraten

- $\blacktriangleright$  Typnummern (für ATmega):
	- ▶ Flash-Größe (Zweierpotenz)
	- $\blacktriangleright$  I/O-Komponenten
- $\blacktriangleright$  Bsp.:
	- $\blacktriangleright$  ATmega16-16PU
	- $\blacktriangleright$  ATmega162-16AU
	- $\blacktriangleright$  ATmega88-20PU
	- ▶ ATmega328PA-20AU
- $\blacktriangleright$  Max. Taktrate
- <span id="page-1-0"></span> $\blacktriangleright$  Revision, Gehäuse

# Ein Beispiel: ATmega8 – der kleinste ATmega

Die Architektur

- $\blacktriangleright$   $\geq$  20 ansteuerbare Pins
- $\blacktriangleright$  Davon 5 am A/D-Wandler
- $\blacktriangleright$  Einzeln als Ein- und/oder Ausgang konfigurierbar.
- $\blacktriangleright$  Alternativ: Aufschaltung einer Sonderfunktion.
	- $\blacktriangleright$  Interrupt
	- $\triangleright$  USART
	- $\blacktriangleright$   $\vert^2$ C
	- $\triangleright$  SPI
	- $\blacktriangleright$  Timer
	- $\blacktriangleright$  . . . .

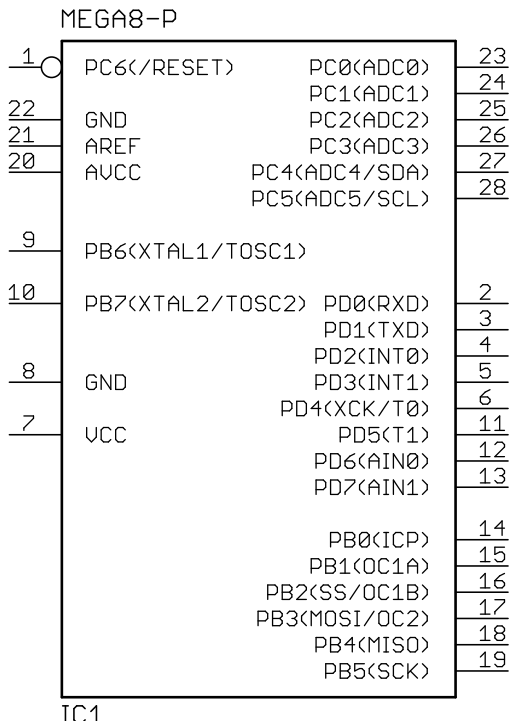

Mario Haustein (CLUG) **AVR-Mikrocontroller** 10. Februar 2012 5 / 21

#### <span id="page-2-0"></span>Die Architektur

# Zwei Typen im Vergleich

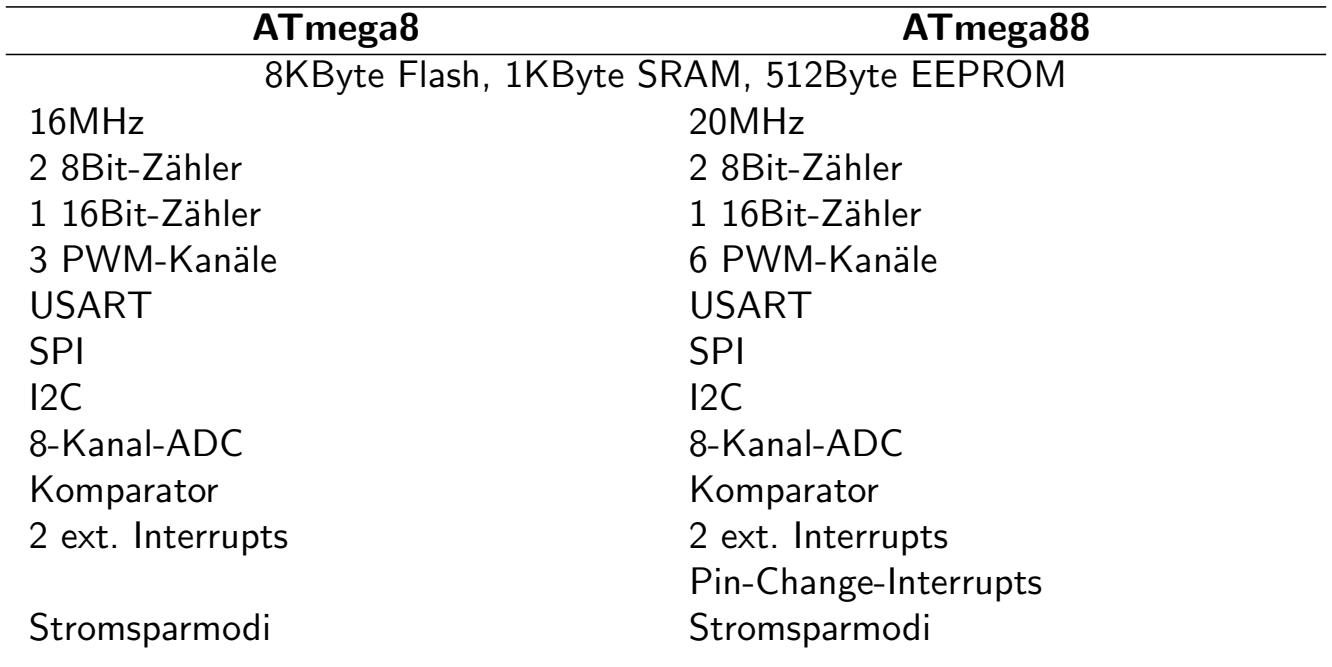

# CPU, Peripherie, Programmierung

- $\blacktriangleright$  RISC-Befehlssatz
	- ▶ Zwischen den Typen kompatibel. Reduzierter Befehlssatz für ATtiny.
	- ▶ Auf die Programmiersprache C optimiert.
- ▶ Getrennter Programm- und Datenspeicher (Harvard-Architektur)

Die Architektur

- $\blacktriangleright$  I/O-Komponenten sind in den Datenspeicher eingeblendet.
	- $\blacktriangleright$  Bsp.: ATmega8
		- 0x000 0x01F Registerbank
		- 0x020 0x05F Peripherie
		- 0x060 0x45F SRAM
- ► In-System-Programming möglich
	- ▶ Der Flash kann auch noch in seiner Zielumgebung neu programmiert werden.
	- ▶ Programmer-Hardware: z.B. http://www.usbprog.org/

Die Architektur

▶ Programmer-Software: z.B. http://www.nongnu.org/avrdude/

Mario Haustein (CLUG) AVR-Mikrocontroller 10. Februar 2012 7 / 21

# Dokumentation, Toolchain

 $\blacktriangleright$  Datenblatt

- ▶ Doku[mentati](#page-3-0)on zu Speicherlayout, Peripheri-Ansteuerung, elektrischem Verhalten, ISP-Protokoll, . . .
- ▶ Frei unter http://www.atmel.com/products/avr/ erhältlich.

#### $\blacktriangleright$  Toolchain

- ▶ Binutils & GCC können AVR-Code erzeugen.
- I Reduzierte" libc: http://www.nongnu.org/avr-libc/
- ► "Reduzierte" moe. now<br>► [Programmer: avrdude](http://www.atmel.com/products/avr/)
- <span id="page-3-0"></span>► Mit GDB und Debug-Adapter ist sogar Debugging möglich.

#### Grundlegende Beschaltung

Takt, Reset-Logik, Stützkondensator, ISP-Schnittstelle

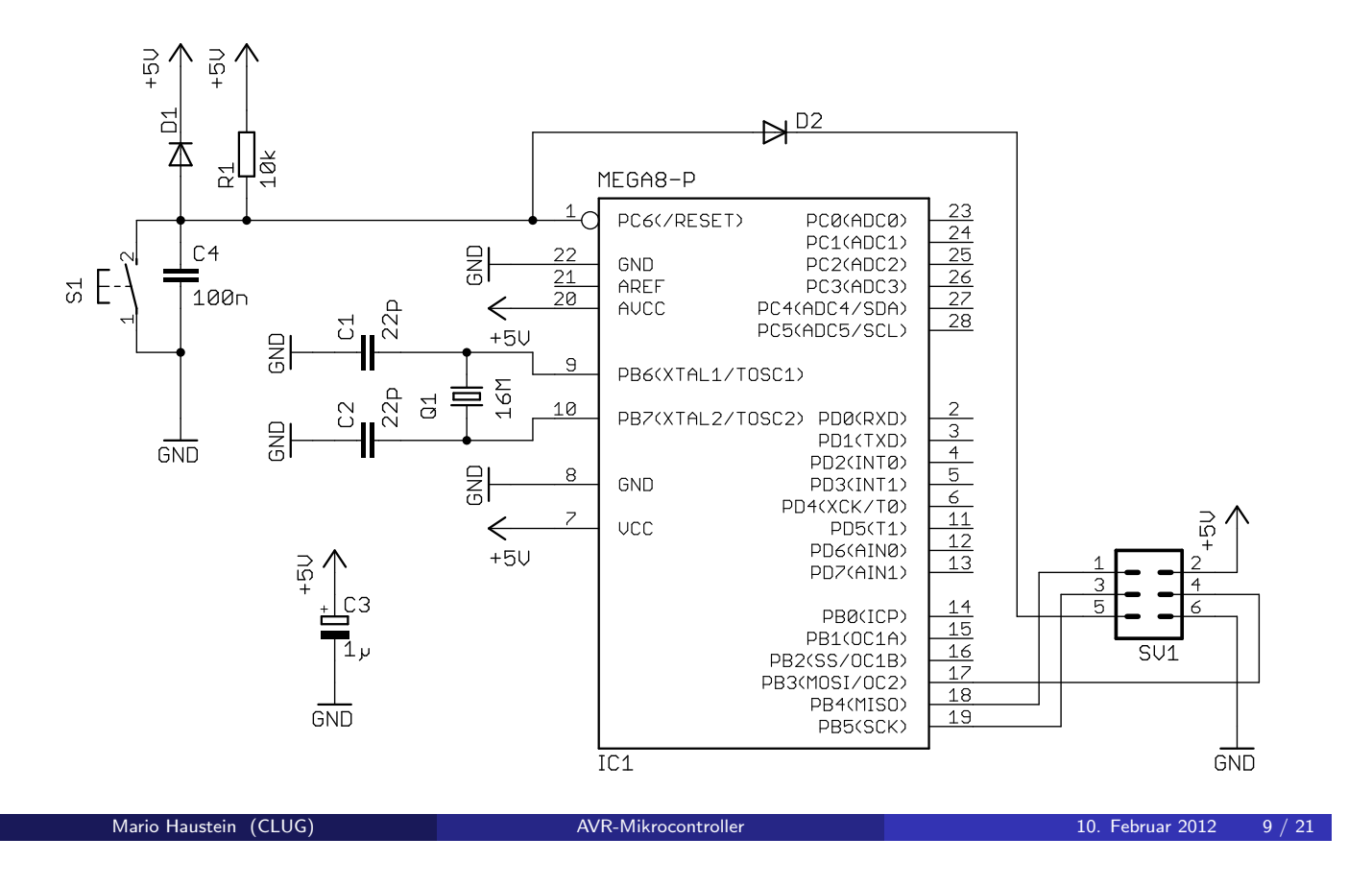

AVR in 10 Minuten

#### Fuse-Register programmieren

 $\text{\$}$  avrdude -c avrisp2 -p m8 -b 10 -P usb -t avrdude: AVR device initialized and ready to accept instructions Reading | #[#######](#page-4-0)########################################## | 100%  $0.00 s$ avrdude : Device signature = 0 x1e9307 avrdude > write lfuse 0 0xef >>> write lfuse 0 0 xef avrdude > write hfuse 0 0xd9 >>> write hfuse 0 0xd9 avrdude >  $quit$ >>> quit avrdude : safemode : Fuses OK

<span id="page-4-0"></span>avrdude done. Thank you.

## Beispielschaltung

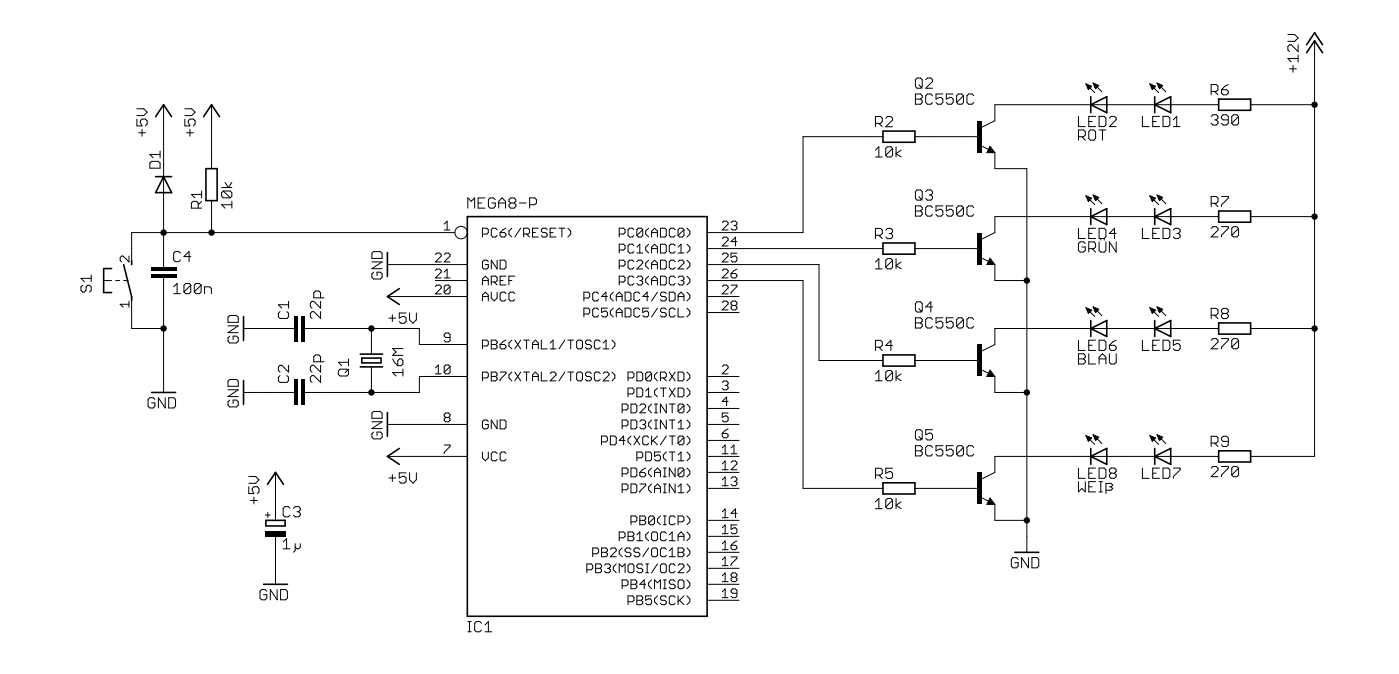

AVR in 10 Minuten

Mario Haustein (CLUG) **AVR-Mikrocontroller** 10. Februar 2012 11 / 21

# LED's an PORTC blinken lassen

```
#include \times stdint.h>
int main()
{
  unsigned long int i;
  *((volative uint8_t*) 0x34) = 0x0f;
  while (1){
    *((volative uint8_t*) 0x35) |= 0x0f;
    for (i = 0; i < 100000; i++);
    *((volatile unit8_t*)0x35) & = 0x0f;for (i = 0; i < 100000; i++);
  }
  return 0;}
$ avr-gcc -mmcu=atmega8 -Wall -Wextra -o main.bin main.c
$ avr - size main . bin
$ avr - objcopy -R . eeprom main . bin -O ihex main . hex
$ avrdude -c avrisp2 -p m8 -b 10 -P usb -U flash :w: main . hex :i
```
#### AVR in 10 Minuten

## Mit der avr-libc ist es übersichtlicher

```
#include \times stdint .h>
\#include <avr/io.h>
__attribute__((naked,noreturn)) void main()
{
  volatile unsigned long int i;
  DDRC = 0 x 0 f;while (1){
    PORTC |= 0x0f;for (i = 0; i < 100000; i++);
    PORTC &= \degree 0 x 0 f;
    for (i = 0; i < 100000; i++);
  }
}
$ avr - gcc - mmcu = atmega8 - Wall - Wextra - Os -o main . bin main .c
$ avr - objcopy -R . eeprom main . bin -O ihex main . hex
$ avrdude -c avrisp2 -p m8 -b 10 -P usb -U flash :w: main . hex :i
```

```
Mario Haustein (CLUG) and AVR-Mikrocontroller 10. Februar 2012 13 / 21
```
<span id="page-6-0"></span>AVR in 10 Minuten

#### Und noch etwas übersichtlicher ...

```
#include \times stdint.h>
#include \langle avr/io.h>
#include <util/delay.h>
__attribute__((naked,noreturn)) void main()
{
  DDRC = 0 x 0 f;while (1)\mathcal{L}PORTC |= 0x0f;
     _delay_ms (500) ;
     PORTC &= \degree 0 x 0 f;
     \texttt{\_delay\_ms} (500);
  }
}
$ avr - gcc - mmcu = atmega8 - Wall - Wextra - Os - DF_CPU =16000000 -o main .
     bin main . c
$ avr - objcopy -R . eeprom main . bin -O ihex main . hex
$ avrdude -c avrisp2 -p m8 -b 10 -P usb -U flash :w: main . hex :i
```
# Ein komplexeres Beispiel

#### $\blacktriangleright$  Helligkeitssteuerung von 4-LED-Kanälen

- $\blacktriangleright$  Pulsweitenmodulation
- Nur 3 Hardware-PWM-Kanäle = Software-PWM

Beispiel: Pulsweitenmodulation

- **Implementierung von Übergangsmustern**
- ▶ Entkopplung von PWM und Ansteuerung über Interrupts

Beispiel: Pulsweitenmodulation

- ▶ Zugriff auf den Programmspeicher
- ▶ Ausblick: Hardware-PWM

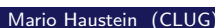

AVR-Mikrocontroller 10. Februar 2012 15 / 21

## Was ist PWM?

- ► LED's haben zwei Zustände: an und aus.
- ▶ Helligkeitsregelung durch Verhältnis zwischen An-Zeit und Aus-Zeit.
- Bedingung:  $f \ge 100$  Hz

<span id="page-7-0"></span>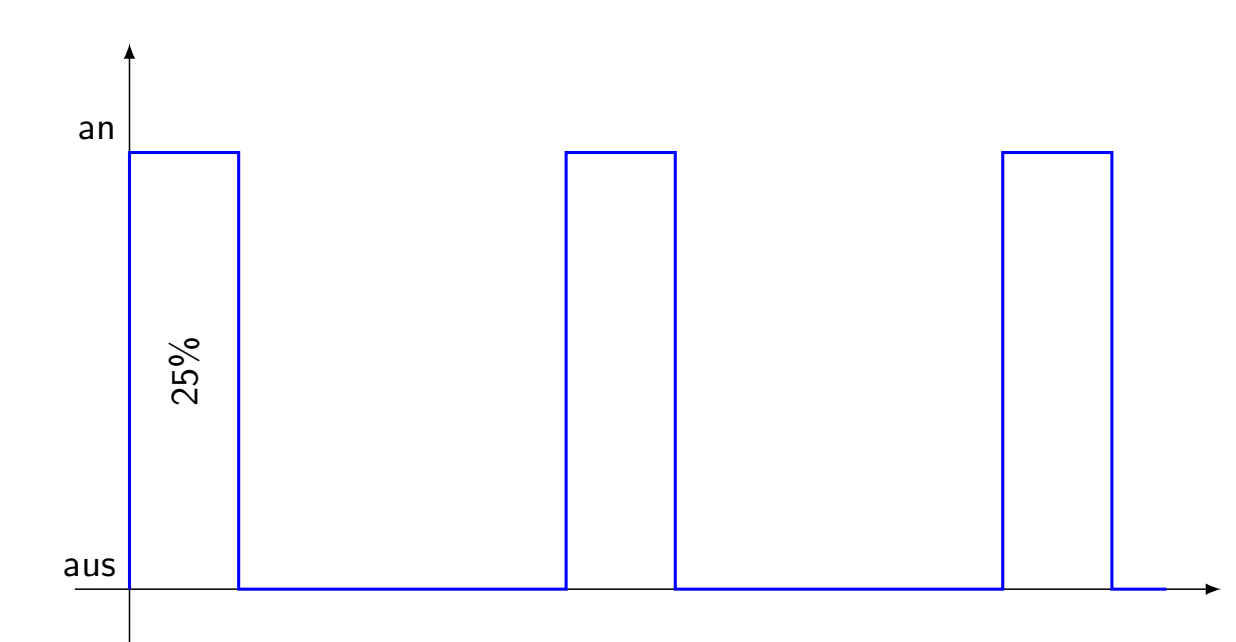

#### Was ist PWM?

- ► LED's haben zwei Zustände: an und aus.
- ▶ Helligkeitsregelung durch Verhältnis zwischen An-Zeit und Aus-Zeit.

Beispiel: Pulsweitenmodulation

 $\blacktriangleright$  Bedingung:  $f \ge 100 \,\text{Hz}$ 

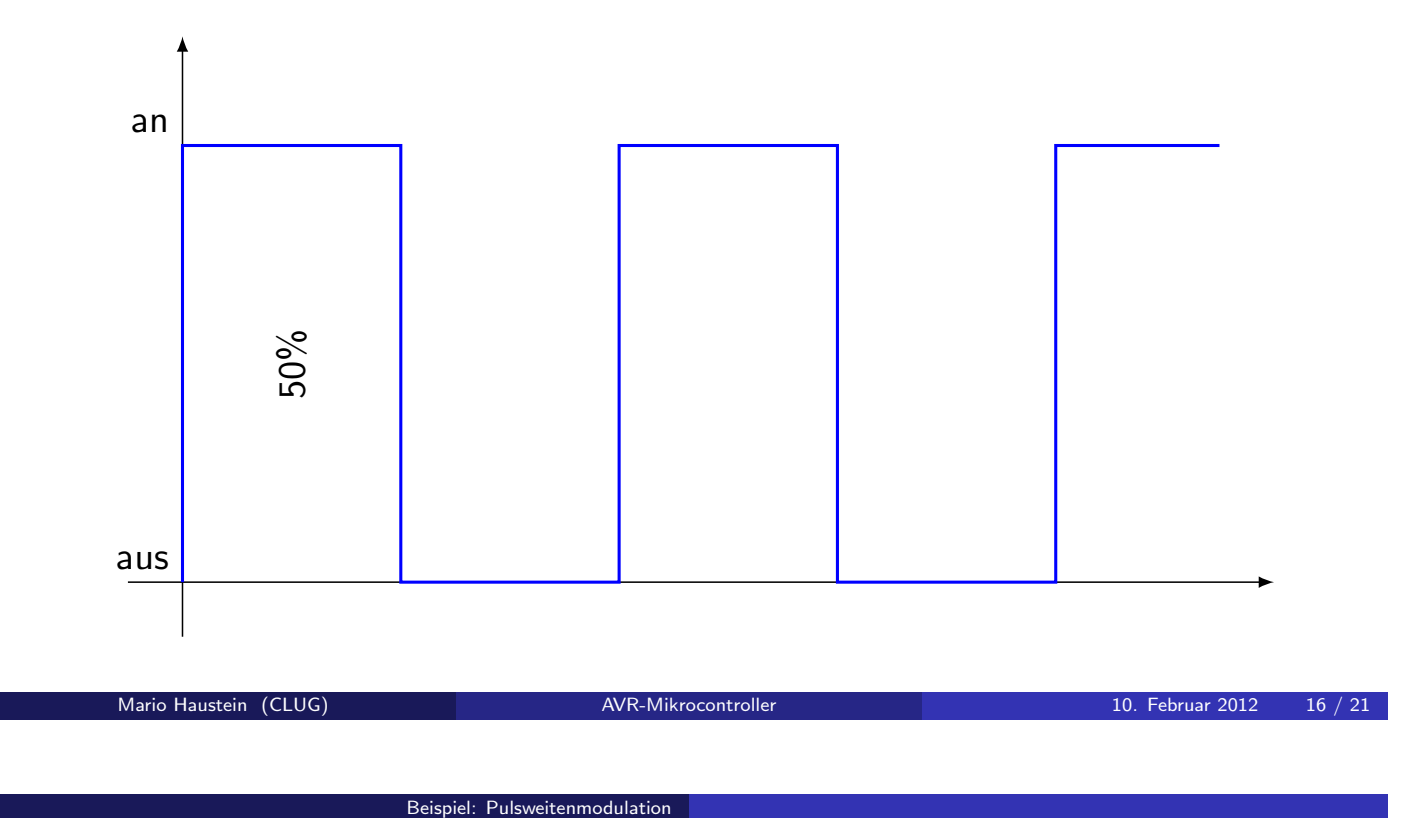

## Was ist PWM?

- ► LED's haben zwei Zustände: an und aus.
- ▶ Helligkeitsregelung durch Verhältnis zwischen An-Zeit und Aus-Zeit.
- ► Bedingung:  $f \ge 100 \text{ Hz}$

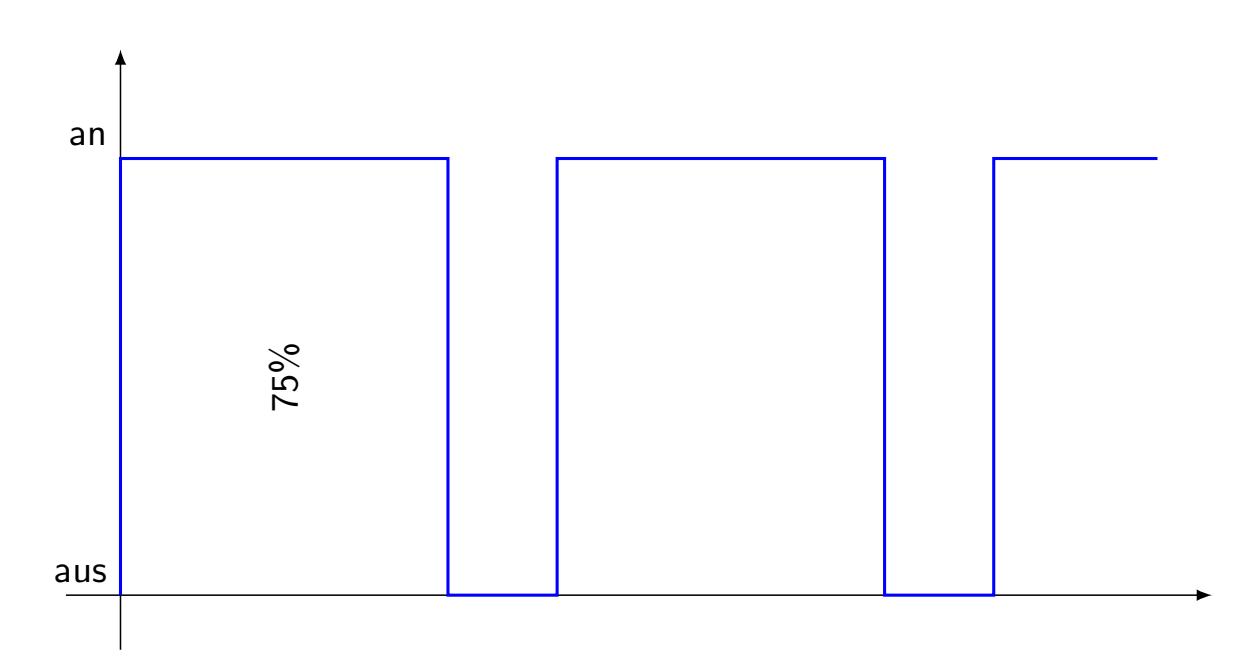

# Implementierung

 $\blacktriangleright$  Zähler c, Überlauf ca. alle  $10 \, \text{ms}$ .

Beispiel: Pulsweitenmodulation

 $\blacktriangleright$  Schwellwert  $v$ 

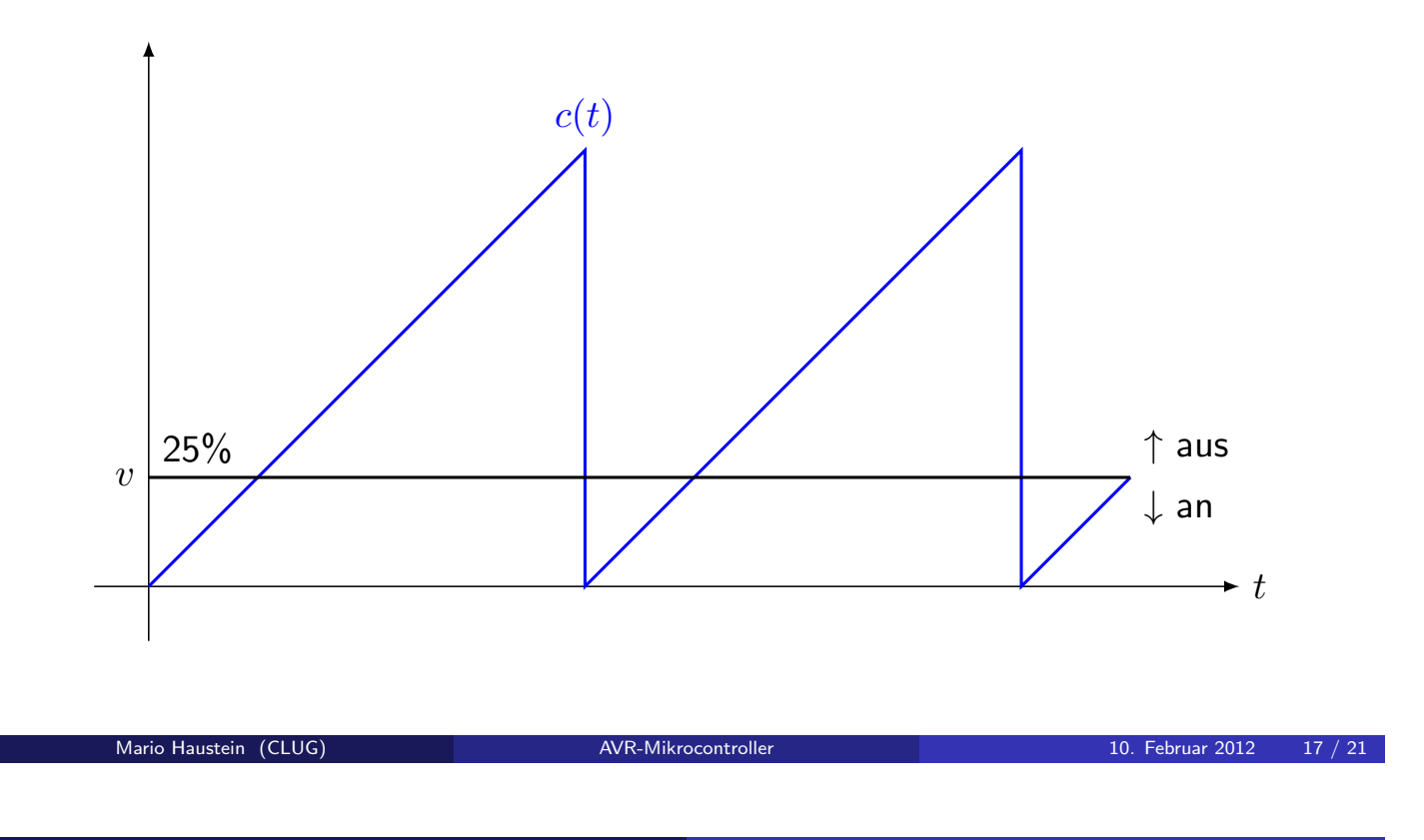

itenmodulatio

# Implementierung

- $\blacktriangleright$  Zähler c, Überlauf ca. alle  $10 \, \text{ms}$ .
- $\blacktriangleright$  Schwellwert  $v$

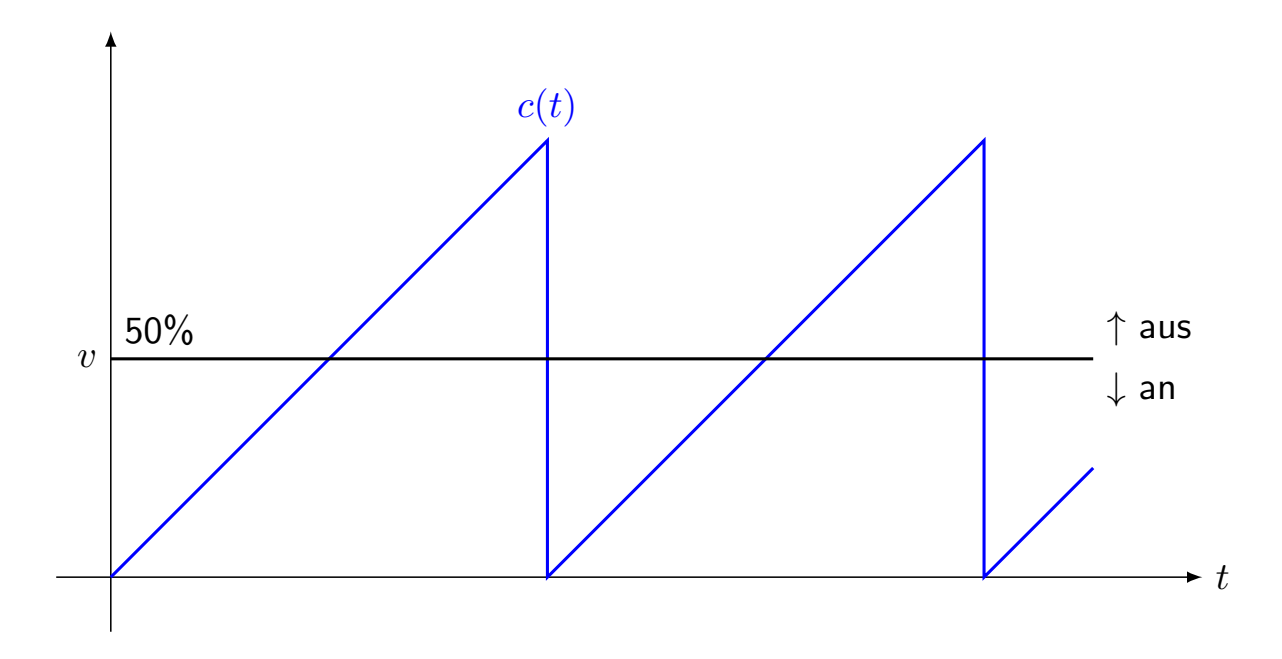

# Implementierung

 $\blacktriangleright$  Zähler c, Überlauf ca. alle  $10\,\mathrm{ms}$ .

Beispiel: Pulsweitenmodulatio

 $\blacktriangleright$  Schwellwert  $v$ 

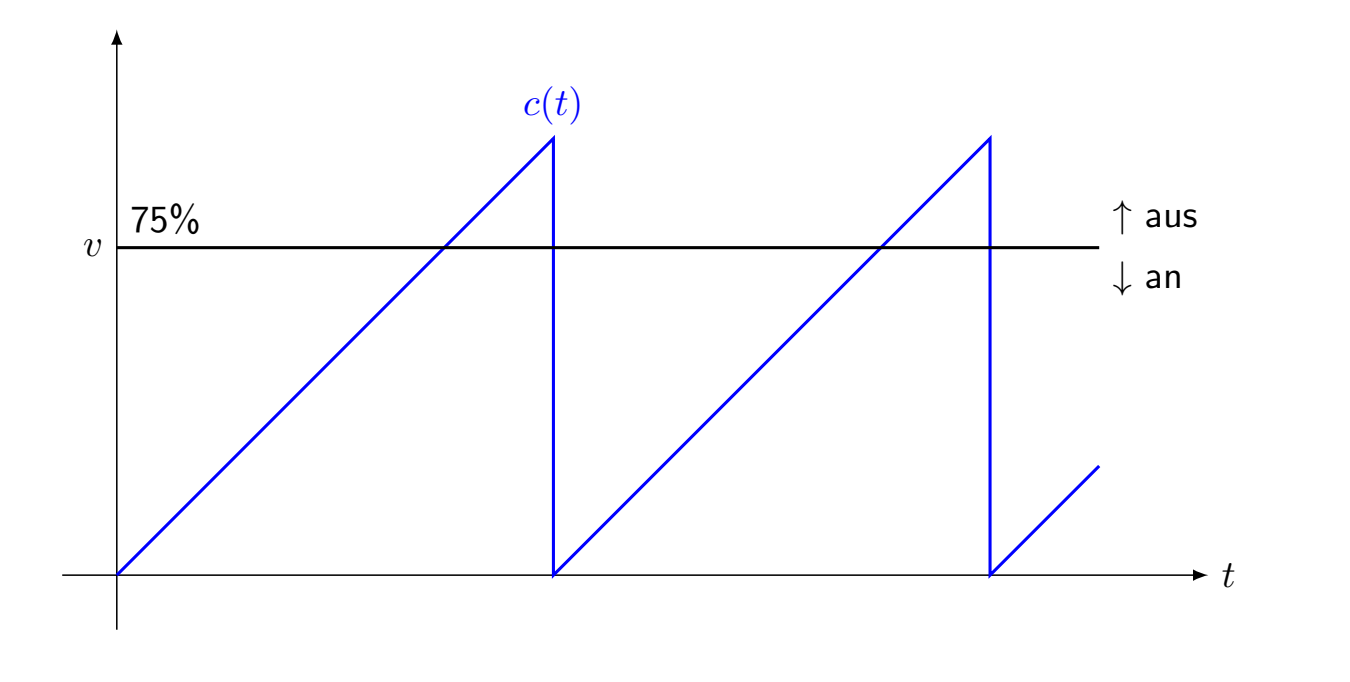

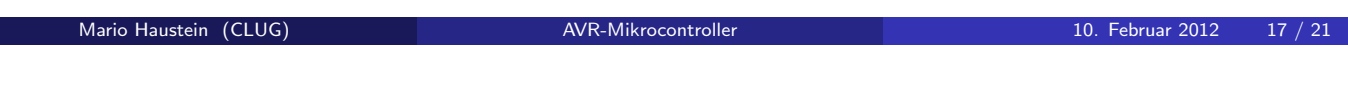

#### eitenmodulation

# <span id="page-10-0"></span>[D](#page-10-0)emo

# Implementierung

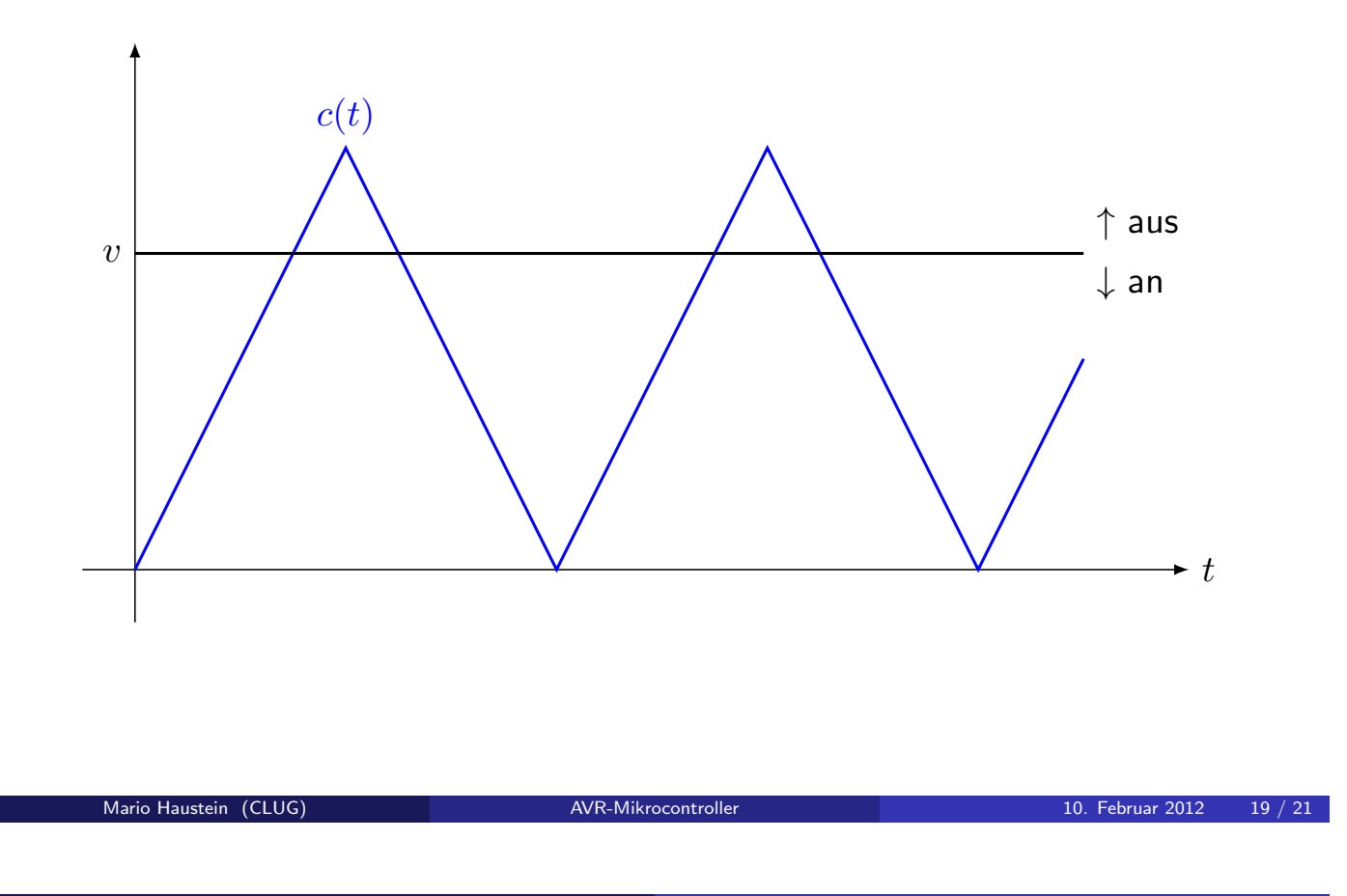

Beispiel: Pulsweitenmodulation

Beispiel: Pulsweitenmodulation

# Hardware-PWM

Auf Zuhörerwunsch: Phasenkorrekte PWM

```
#include \times stdint.h>
#include \langle avr/io.h>
#include \leq util/delay.h>
__attribute__((noreturn)) void main()
{
  TCCR2 = (1 \leq CSS22) | (1 \leq CSS21) | (1 \leq CSS13) | (1 \leq CWS120) | (1 \leq COM21);OCR2 = 0;DDRB |= 1 << 3;
  while (1){
    OCR2++; /* PWM-Level in OCR2 */
     _delay_ms (10) ;
  }
}
```
## Ausblick

Oder: Woran könnte man als AVR-Neuling noch versuchen?

- $\blacktriangleright$  Serielle Schnittstelle
- $\blacktriangleright$  1<sup>2</sup>C-Bus, SPI-Bus
- $\blacktriangleright$  A/D-Wandler
- $\blacktriangleright$  Sensortasten
- $\blacktriangleright$  LCD / 7-Segment-Anzeigen
- $\blacktriangleright$  EEPROM
- $\blacktriangleright$  Energiesparmodi

Mario Haustein (CLUG) **AVR-Mikrocontroller** 10. Februar 2012 21 / 21